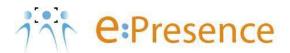

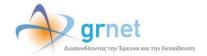

## e:Presence Teleconference Service

## **Instructions for using Zoom Client**

Version 4.0

October 2024

## INTRODUCTION

e:Presence teleconference service is mainly addressed to the academic and research community of Greece, allowing its members to organize and carry out high-definition teleconferences, reducing the relevant costs of travel and increasing productivity. The teleconferences through the e:Presence service have now replaced the vast majority of meetings which traditionally were held through the required physical presence of the participants, such as Foundation Councils, Meetings for the development of faculty members, Meetings for research and development programs, Committees for the examination of postgraduate theses or doctoral dissertations.

e:Presence teleconference service is based on Zoom's video conferencing technology. It offers a handy management environment with increased capabilities and implements an extremely easy process for the end users, in order to access directly the video conference meeting. Here, we will cover all the necessary instructions for using the Zoom client.

- Up to 1000 participants allowed in a teleconference
- Duration of a teleconference up to 24 hours
- It is recommended to use headphones

## **USING ZOOM CLIENT**

Participating in a teleconference is achieved with the use of the Zoom client. The basic buttons/functions of the client are descripted below.

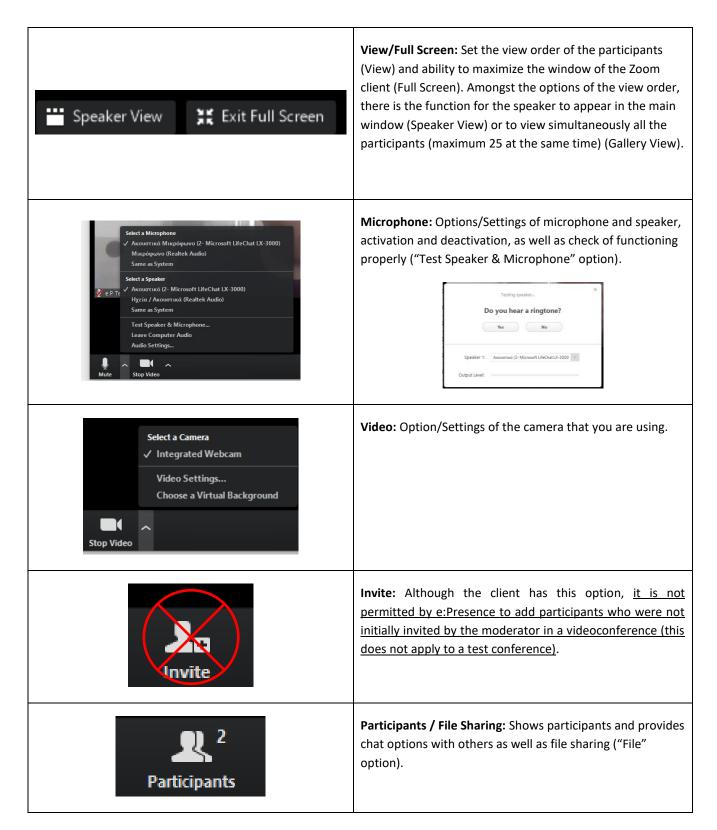

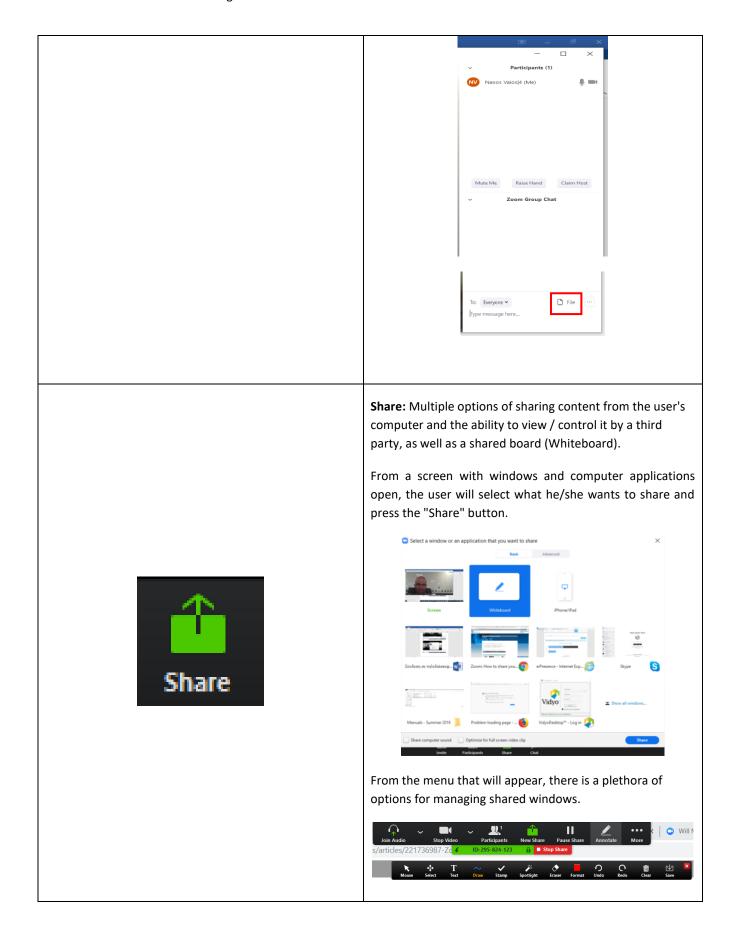

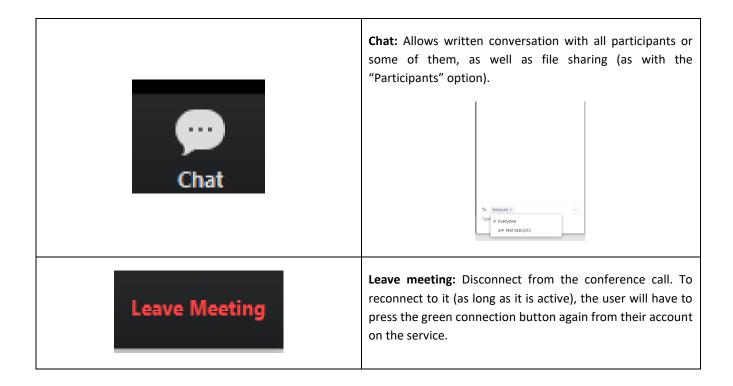